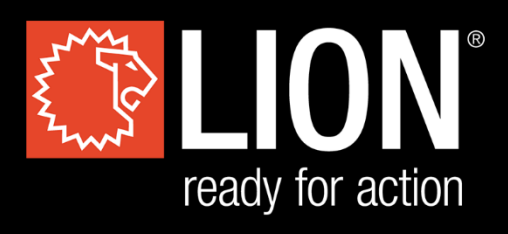

# **EXPLO TRAINER**

# **[ USER'S MANUAL**

**TRANSLATED USER'S MANUAL**

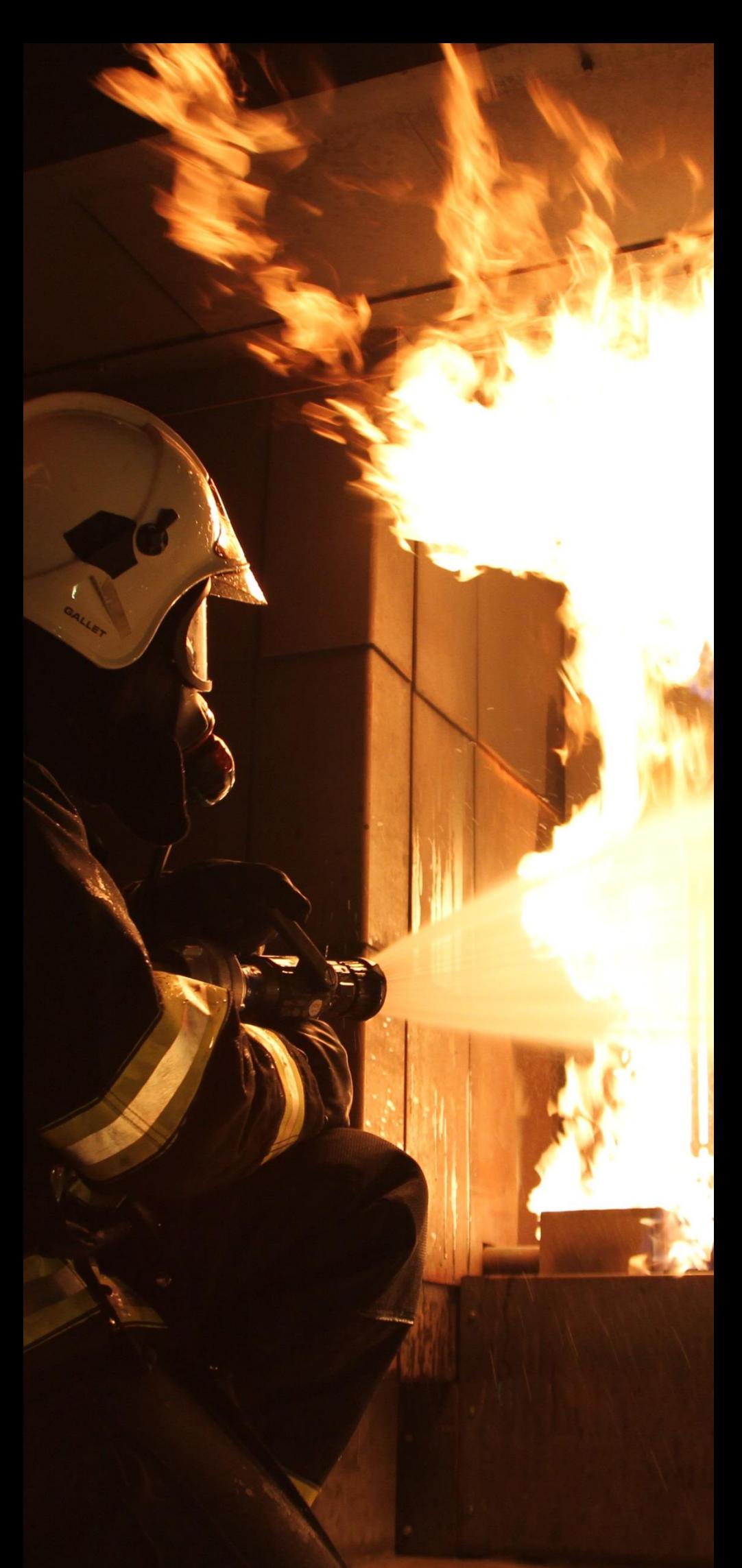

Version 2.1 18/06/19

**Explo Trainer<br>User's Manual<br>18/06/19 | Version 2.1** Page 1

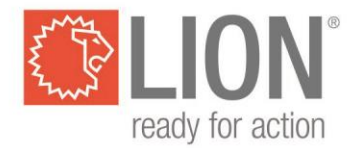

## **Inhaltsverzeichnis**

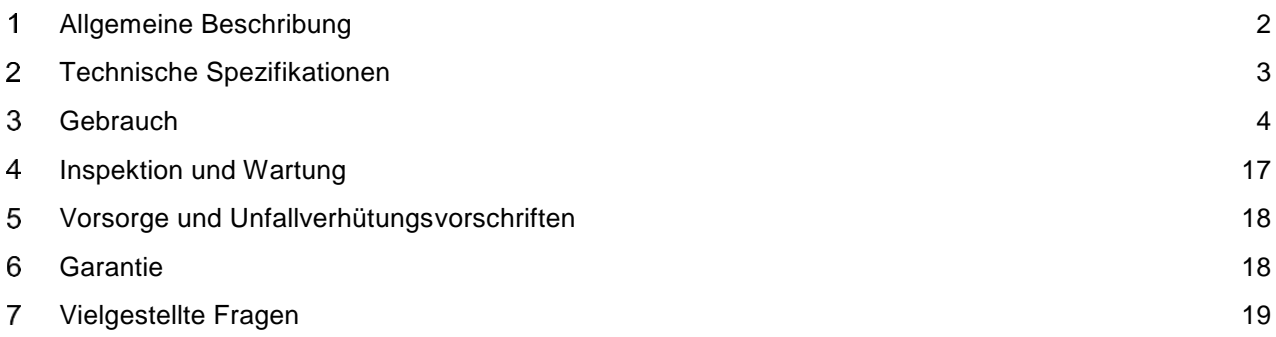

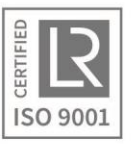

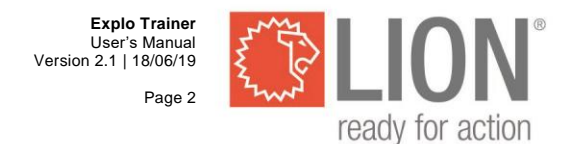

#### <span id="page-2-0"></span>**Allgemeine Beschribung** 1

Der Explo Trainer ist entwickelt um Situationen mit einer möglichen Explosionsgefahr auf eine sichere Weise zu simulieren. Es wird dabei **kein** Gebrauch gemacht von echtem explosions-gefährlichen Gas, sondern von Quellen (elektronische Funkbaken) mit denen eine Gaswolke simuliert werden kann. Da die Quellen mit einer Feldstärkereglung versehen sind, ist es möglich sowohl große als auch kleine Gaswolken zu simulieren.

Man kann die Sensitivität einer Studenten-Einheit in zwei Schritten einstellen. So wird es ermöglicht, neben dem Simulieren einer großen Gaswolke in einem offenen Feld oder Raum, auch eine niedrigere, homogene Konzentration Gas in einem kleinen Raum zu simulieren.

Mit dem System können vier verschiedene Gassorten simuliert werden:

-Explosives Gas (LEL) -Sauerstoff  $(O_2)$ -Wasserstoffsulfid (H<sub>2</sub>S) -Kohlenmonoxyd (CO)

Das Explosionsmessgerät des Kursteilnehmers (Student Unit) misst die Signalstärke der Quelle, die eines der vier Gassen (einstellbar) simuliert. Es tritt ein Notsignal auf falls der gemessene Wert einer der vorher eingestellten Alarmniveaus überschreitet.

Der Ausbilder empfängt mit seinem Instructor Unit auch ein Notsignal falls einer der Alarmniveaus überschritten wird. Der Alarm einer Student Unit ist immer optisch und akustisch. Der optische Alarm der Instructor Unit ist immer eingeschaltet, der akustische Alarm der Instructor Unit kann aber an- und ausgeschaltet werden.

Per Gassorte können vom Instruktor zwei Alarmniveaus eingestellt werden.

Eine Gassorte (einstellbar im Instructor Unit) wird von den Quellen simuliert, die anderen drei Gassen können manuell im Instructor Unit eingestellt werden.

Die Student Unit und Instructor Unit sind immer mittels einer drahtlosen Verbindung miteinander verbunden. Der Student Unit folgt immer die Einstellungen des Instructor Unit von drei manuell eingestellten Gassen (die Gassen die nicht von den Quellen simuliert werden).

Der Satz enthält:

- 1 **EXPLO TRAINER** Instructor Unit
- 1 **EXPLO TRAINER** Student Unit
- 3 **EXPLO TRAINER** Quellen
- 1 **EXPLO TRAINER** Sonde
- 1 AC/DC Stromadapter
- 1 Strom Verzweiger Kabel
- 1 Aufbewahrungskoffer
- 1 Gebrauchsanweisung

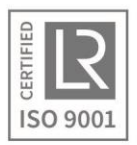

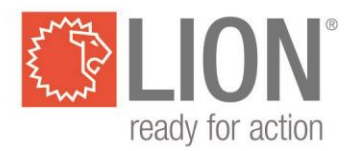

#### <span id="page-3-0"></span>**Technische Spezifikationen**  $\overline{2}$

## **EXPLO TRAINER** Quellen

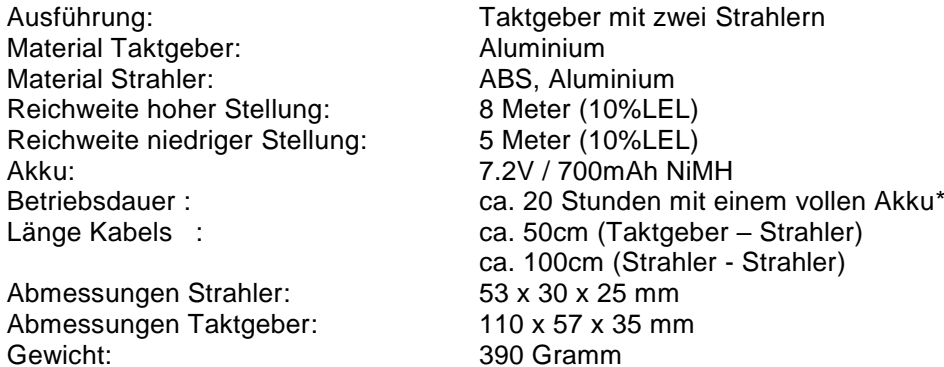

## **EXPLO TRAINER** Student / Instructor Unit

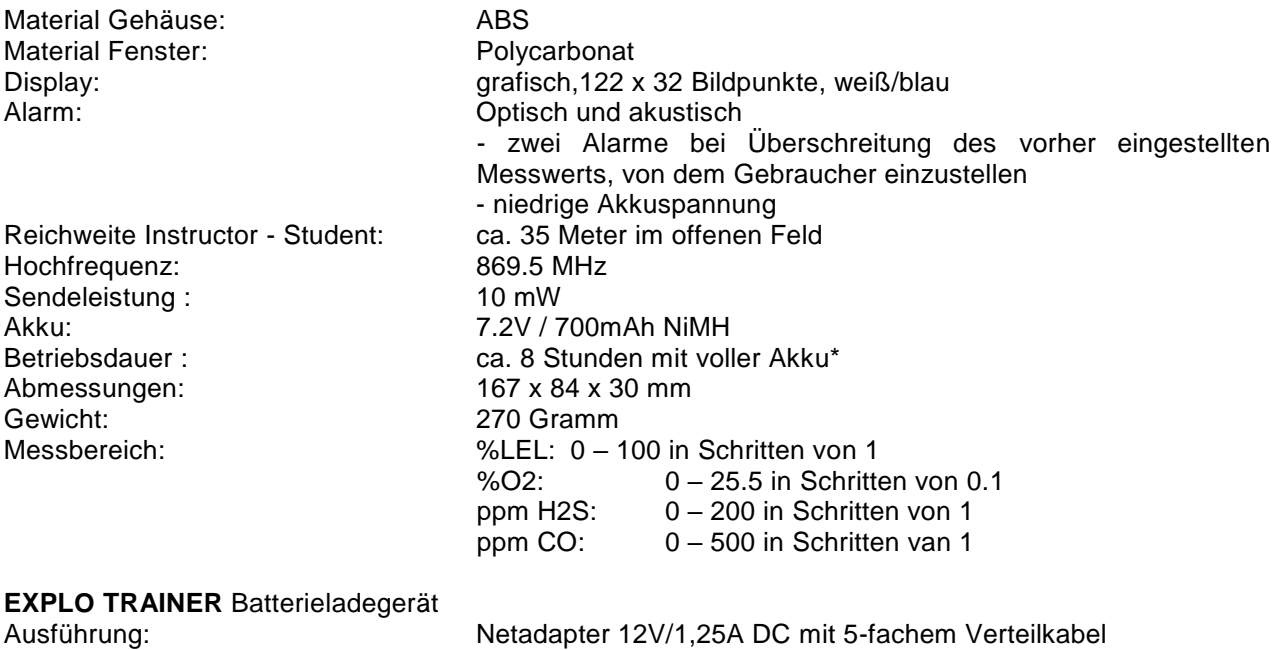

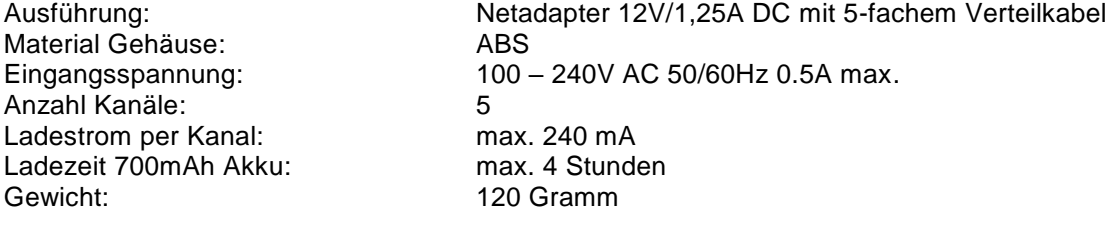

**\*Bei den ersten Verwendungen kann die NiMH Akku eine kürzere Betriebsdauer haben. Der Akku verfügt nach einigen Verwendungen über die volle Kapazität.**

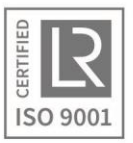

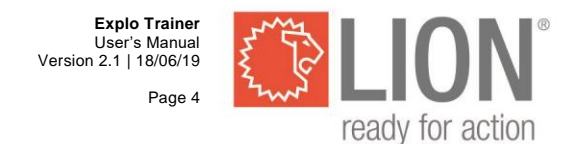

#### <span id="page-4-0"></span>**Gebrauch** 3

## **Transmitters**

Die Explo Trainer Quellen bilden zusammen die Quelle einer simulierten Gaswolke. Um die Größe der Gaswolke beherrschen zu können, sind alle Quellen mit einer Feldstärkereglung versehen, m it der die Reichweite eingestellt werden kann.

## **Platzierung**

- *Stellen Sie eine oder mehrere Quellen in die Umgebung in der die Gaswolke simuliert werden soll, richten Sie die Aluminiumstrahler zum Gebiet wo Sie die Gaswolke simulieren wollen* 

Steuerschrank kann aus der Sicht gestellt werden, die viel kleineren Strahler können unauffällig platziert werden, solange der Student Unit Sicht hat auf den Strahlern.

Sie bekommen den besten Effekt wenn alle drei Quellen so platziert werden, dass sie zusammen einen Kreis bilden in dem sich die Gaswolke befindet (Abbildung 3.1)

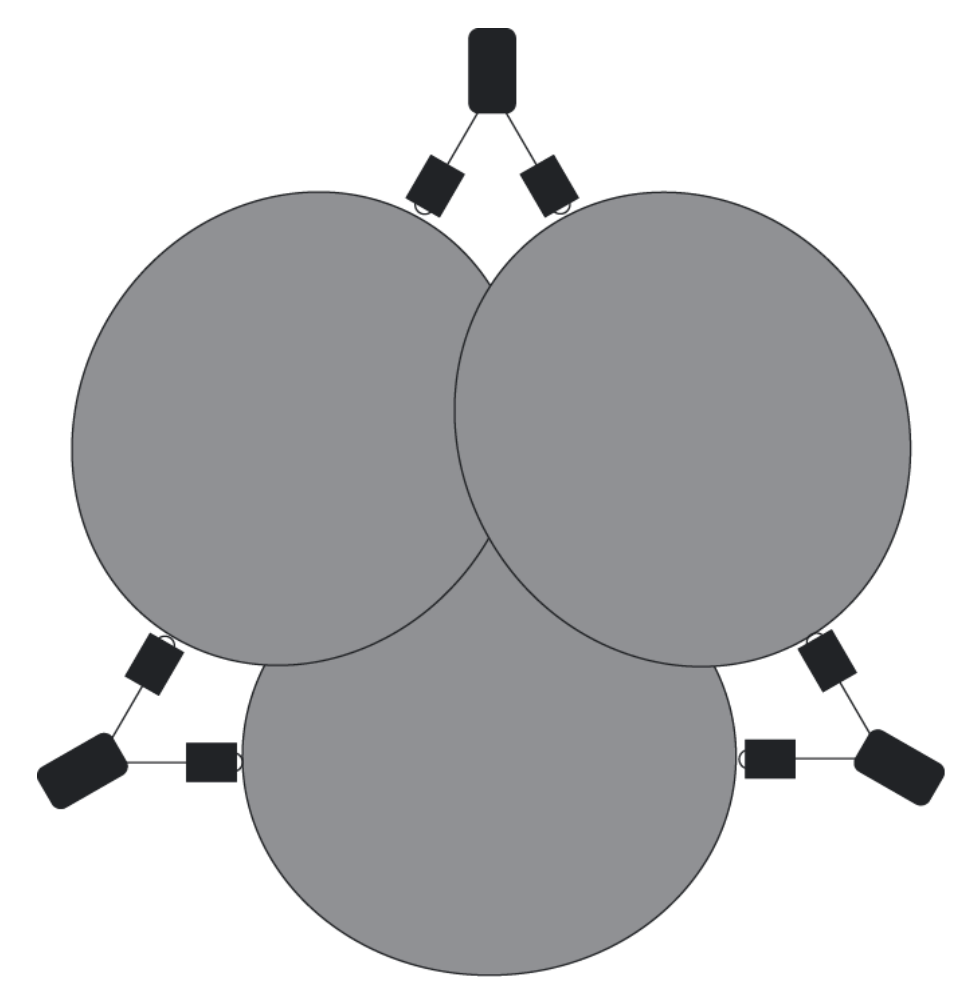

*Abbildung 3.1: Stellen Sie die Quellen in einen Kreis für den besten Effekt*

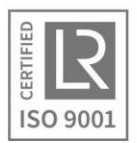

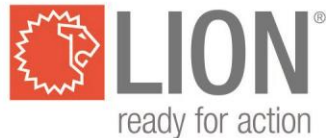

## **Bedienung**

Bedienungselemente und Indikatoren der Quellen (Abbildung 3.2):

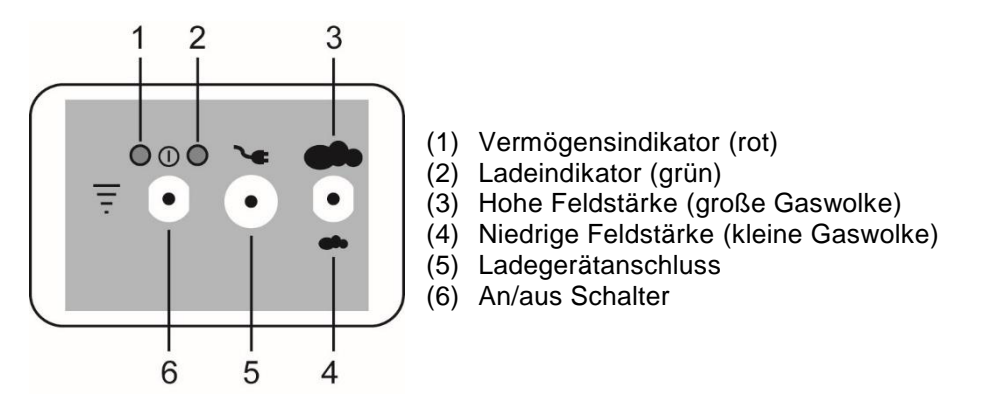

*Abbildung 3.2: Bedienung der Quellen*

## **Anschalten**

- *Schalten Sie den linken Schalter nach oben (6)*

Der Vermögensindikator (1) blinkt, das eingestellte Signal wird ausgesendet. Falls die Vermögensindikator fortdauernd brennt, ist die Akku leer und muss diese aufgeladen werden.

## **Feldstärke**

Die Quelle hat zwei Feldstärken mit denen eine große oder eine kleine Gaswolke simuliert werden kann.

## **Hohe Feldstärke**

- *Schalten Sie den rechten Schalter nach oben (3).*

Die Strahler haben jetzt eine Reichweite von circa 8 Metern (10% LEL) im offenen Feld. Die Reichweite ist abhängig von Reflektionen in der Umgebung. Dadurch kann es passieren, dass die Reichweite um Hindernisse herum variiert.

## **Niedrige Feldstärke**

- *Schalten Sie den rechten Schalter nach unten (4)*

Die Strahler haben jetzt eine Reichweite von circa 5 Metern (10% LEL) im offenen Feld. Die Reichweite ist abhängig von Reflektionen in der Umgebung. Dadurch kann es passieren, dass die Reichweite um Hindernisse herum variiert.

## **Ausschalten**

- *Schalten Sie den linken Schalter nach unten (6).*

Der Indikator (1) hört auf mit blinken, die Quelle sendet nichts mehr.

## **Aufladen**

*- Schließen Sie den mitgelieferten Adapter via das Verteilkabel an auf den Ladeanschluss der Quelle*

Die Quelle wird hierdurch elektronisch ausgeschaltet, egal ob der Schalter an- oder ausgeschaltet ist. Der grüne Ladeindikator blinkt um anzugeben, dass der Akku aufgeladen wird. Falls der Akku komplett aufgeladen ist, brennt der grüne Ladeindikator fortdauernd.

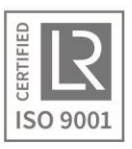

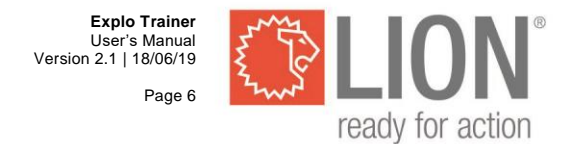

Falls der Akku komplett leer ist, wird dieser mittels des Erhaltungsladegeräts aufgeladen um Schaden zu vorkommen. Der grüne Ladeindikator brennt dann auch fortdauernd. Wenn Sie das Ladegerät angeschlossen lassen, wird der Akku auf eine sichere Weise aufgeladen. Nach vier bis sechs Stunden wird der Akku völlig aufgeladen sein.

Ein normaler, kompletter Ladezyklus dauert dann ungefähr vier Stunden. Der Ladezyklus kontrolliert den Status des Akkus fortdauernd und wird auf das Erhaltungsladegerät übergehen wenn der Akku komplett geladen ist.

Normalerweise reicht es aus um alle Quellen gleichzeitig mit dem Instructor Unit und dem Student Unit aufzuladen. Bei normalem Verbrauch zeigt der blinkende Vermögensindikator, dass der Akku noch genug geladen ist.

Falls der Vermögensindikator brennt, hat der Akku keine ausreichende Kapazität mehr zu einer guten Wirkung der Quelle. Der Akku soll dann aufgeladen werden bevor Sie weiter trainieren.

> $\overline{2}$  $\overline{3}$ .

> > Ò

## **Student Unit**

## **Bedienung**

Der Student Unit ist mit einer Einknopfbedienung versehen: alle Funktionen der Einheit werden mit einer An/Aus-Taste bedient. Die Einheit ist versehen mit optischen und akustischen Alarmen und hat die Möglichkeit um eine Messsonde anzuschließen.

Anschlüsse, Bedienung und Indikatoren des Student Units:

- (1) Messsensor
- (2) Anschluss Messsonde
- (3) Optischer Alarm & Ladeindikator (vorne)
- (4) Optischer Alarm (oben)
- (5) Anschluss für Ladegerät
- (6) LCD Display
- (7) An / Aus-Taste

*Figur 3.3: Bedienung der Student Unit*

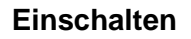

- *Drücken Sie kurz auf der An/Aus-Taste*

Die Einheit schaltet ein mit einem kurzen optischen und akustischen Signal. Während des Einschaltens wird das LION Logo kurz im Display wiedergeben (Figur 3.3).

Darauf schaltet die Einheit automatisch in die Messstellung.

Es werden vier Messwerte wiedergeben (Figur 3.4):

- Explosionsgefährliches Gas (%LEL)
- Sauerstoff (O<sub>2)</sub>
- Wasserstoffsulfid  $(H<sub>2</sub>S)$
- Kohlenmonoxyd (CO)

Der drahtlose Kommunikationskanal und der Zustand des Akkus werden rechts im Display gezeigt.

| <b>MLEL</b> | 202<br>20.9 | CН |
|-------------|-------------|----|
| ppm CO      | ppm H2S     |    |

*Figur 3.4: Messstand Display*

HAAGEN

 $\bigcirc$ 

**EXPLO TRAINER STUDENT UNIT** 

HAAGEN

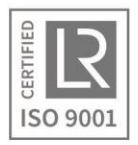

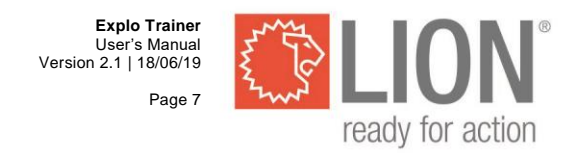

## **Messen**

- "Suchen Sie mit dem Gerät nach möglichem explosionsgefährlichem Gas, so wie man das auch mit einem echten Explosionsmesser machen würde"

Wenn der Student Unit in das Bereich der Quellen kommt, oder wenn via den Instructor Unit einen Messwert angepasst wird, steigt der Wert der Messung langsam. Für die Messung die an den Quellen gekuppelt ist, gilt: je näher man an die Quellen kommt, desto höher ist der Wert im Display.

Wenn man die Quellen an der O2-Messung gekuppelt hat, funktioniert es genau andersherum; diese Messung geht aus von 20,9% in der Freiluft (wenn kein Signal der Quellen gemessen wird). Wenn man näher an die Quellen kommt, vermindert der Wert im Display.

Um das Training so realistisch möglich zu machen, ist auf dem Student Unit nicht sichtbar welche Messung an den Quellen gekuppelt ist, oder welche Messung von der Instruktor beeinflusst wird. Der Instructor Unit zeigt diese Informationen.

Wenn einer der Messwerte die zugehörige, vorher eingestellte untere Alarmgrenze A1 überschreitet, dann gibt das Messgerät ein wiederholendes Alarmsignal; der rote optische Alarm blinkt und ein akustisches Signal klingt. **Für O2 tritt der Alarm A1 auf wenn der Messwert unter die vorher eingestellte Alarmgrenze A1 kommt.** 

Wenn eine der Messewerte ihre vorher eingestellte Alarmgrenze A2 überschreitet, dann gibt das Messgerät ein wiederholendes Alarmsignal; der rote optische Alarm blinkt jeweils zwei Mal und ein akustisches Signal klingt jeweils zwei Mal. **Für O2 tritt der Alarm auf wenn der Messwert über die vorher eingestellte Alarmgrenze A2 kommt.** 

## **Messen mit einer externen Messsonde**

Mit der mitgelieferten Messsonde kann man Punktmessungen verrichten. Wenn die Sonde an einen Student Unit angeschlossen wird, wird der eingebaute Sensor automatisch ausgeschaltet. Man misst dann einfach via die Sonde.

- Schließen Sie die Messsonde an den Anschluss des Student Units an

## **Maximal- und minimal gemessen Werte**

#### **Maximalen Messwert wiedergeben**

Sorgen Sie dafür, dass die Einheit in der Messstellung ist und drücken Sie kurz auf der An/Aus-Taste um die maximalen Messwerte zu zeigen.

Die Einheit zeigt während sechs Sekunden der maximal gemessene Wert im Display (Figur 3.5). Nach sechs Sekunden kehrt die Einheit automatisch zurück in die Messstellung.

#### **Maximale Messwerte entfernen**

Sorgen Sie dafür, dass die maximale Messwerte wiedergeben werden und drücken Sie zwei Sekunde auf der An/Aus-Taste.

Der optische Alarm leuchtet kurz auf und die maximal gemessenen Werte werden jetzt gelöscht. Nach sechs Sekunden kehrt die Einheit automatisch zurück in die Messstellung.

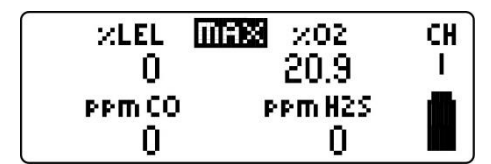

*Figur 3.5: maximale Werte*

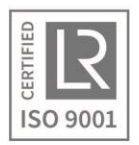

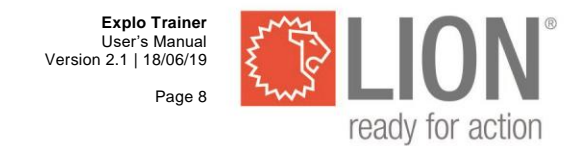

## **Minimalen Messwert Sauerstoff wiedergeben**

**Minimalen Messwert Sauerstoff entfernen**

- *Sorgen Sie dafür, dass die Einheit in der Messstellung steht und drücken Sie zwei mal kurz auf der An/Aus-Taste um die unterste gemessene Sauerstoffniveau zu zeigen*

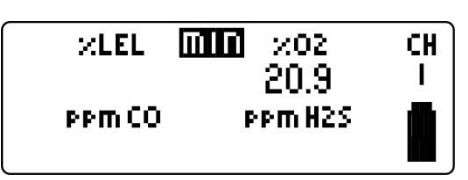

*Figur 3.6: minimale Werte*

- *Sorgen Sie dafür, dass der minimal gemessene Sauerstoffwert gezeigt wird und drücken Sie zwei Sekunden auf der An/Aus-Taste.* 

Der optische Alarm leuchtet kurz auf und der unterste gemessene Sauerstoffwert wird entfernt. Nach sechs Sekunden kehrt die Einheit automatisch zurück in die Messestellung.

## **Ausschalten**

- *Sorgen Sie dafür, dass das Gerät in der Messstellung steht und drücken Sie dann vier Sekunden auf der An/Aus-Taste, bis das LION-Logo wieder im Display sichtbar ist.* 

Das Gerät gibt ein kurzes optisches und akustisches Signal, wonach das LION-Logo im Display wiedergeben wird. Nach einigen Sekunden schaltet das Gerät selbständig aus.

## **Akku Indikator**

Wenn die Einheit eingeschaltet ist, wird der Zustand der Einheit rechts unten im Display wiedergeben. Figur 3.7 erklärt die Bedeutung der Symbole.

Falls der Akku leer ist, gibt das Gerät jede 30 Sekunden zwei kurze Signale (optisch und akustisch) um anzuzeigen, dass der Akku aufgeladen werden soll.

Beenden Sie das Training und schließen Sie das Gerät dann an das Ladegerät an. Falls das Niveau des Akkus zu niedrig wird, schaltet das Gerät sich selbst aus um Schaden an dem Akku zu vorkommen.

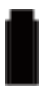

Akku komplett geladen.

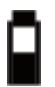

Akku halbvoll. Aufladen nicht notwendig.

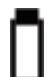

Akku leer.

*Figur 3.7: Akku Indikator.*

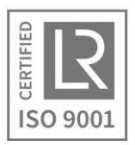

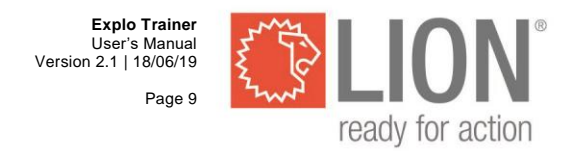

### **Aufladen**

- *Schließen Sie den mitgelieferten Adapter via das Verteilkabel an auf den Ladeanschluss des Student Units.* 

Falls der Student Unit ausgeschaltet war, wird dieser elektronisch ausgeschaltet. Der grüne Ladeindikator blinkt um zu zeigen, dass der Akku aufgeladen wird. Falls der Akku komplett geladen ist, brennt das grüne Lämpchen fortdauernd.

Falls der Akku komplett leer ist, wird dieser mittels des Erhaltungsladegeräts aufgeladen um Schaden zu vorkommen. Der grüne Ladeindikator brennt dann auch fortdauernd. Wenn Sie das Ladegerät angeschlossen lassen, wird der Akku auf eine sichere Weise aufgeladen. Nach vier bis sechs Stunden wird der Akku völlig aufgeladen sein.

Ein normaler, kompletter Ladezyklus dauert dann ungefähr vier Stunden. Der Ladezyklus kontrolliert den Status des Akkus fortdauernd und wird auf das Erhaltungsladegerät übergehen wenn der Akku komplett geladen ist.

## **Instructor Unit**

## **Bedienung**

Der Instructor Unit wird mit vier Knöpfen bedient. Es verfügt über die gleichen optischen und akustischen Alarmsignale wie der Student Unit.

Fast alle Einstellungen des Systems werden mit Hilfe eines Instructor Units eingegeben. Dieser schickt die Einstellungen zum Student Unit über eine drahtlose Verbindung.

Steckverbinder, Bedienung und Indikatoren des Instructor Units.

- (1) Optischer Alarm und Ladeindikator (vorne)
- (2) Optischer Alarm (oben)
- (3) LCD Display
- (4) LCD Display
- (5) An/Aus-Taste
- (6) Anschluss für Ladegerät
- (7) Wahldruckschalter
- (8) "Nach-oben Knopf"
- (9) "Nach-unten" Knopf"

## **Einschalten**

- *Drücken Sie kurz auf der An/Aus-Taste* 

Die Einheit schaltet ein mit einem kurzen optischen und akustischen Signal. Während des Einschaltens wird das LION Logo kurz wiedergeben im Display (Figur 3.8).

Danach schaltet die Einheit automatisch in die Messestellung. Vier Messwerte werden wiedergeben:

> -Explosives Gas (%LEL) -Sauerstoff (O<sub>2</sub>) -Wasserstoffsulfid (H2S) -Kohlenmonoxyd (CO)

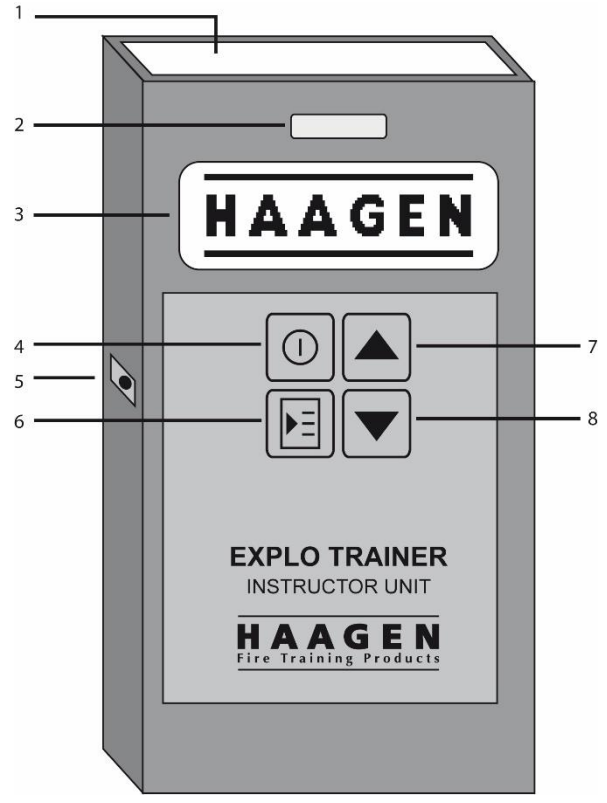

*Figur 3.8: Bedienung des Instructor Units*

| XLEL.   | 202     |  |
|---------|---------|--|
| 靑       | 20.9    |  |
| ppm CO. | ppm H2S |  |
|         |         |  |

*Figur 3.9: Messstellung Display*

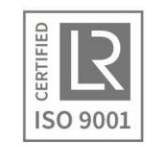

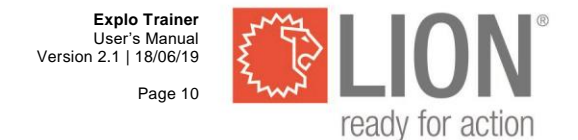

Das Quellesymbol (wiedergeben bei "% LEL" in Figur 3.9) zeigt welche Messung dem Signal der Quellen entspricht die an "%LEL" gekuppelt sind.

Der Pfeil (wiedergeben bei "%O2" in Figur 3.9) zeigt welche Messung manuell von dem Instruktor beeinflusst werden kann.

Der drahtlose Kommunikationskanal und der Zustand des Akkus werden rechts im Display gezeigt.

Der Instuctor Unit sucht fortdauernd nach einem Student Unit auf dem eingestellten Kommunikationskanal. Falls einen Student Unit gefunden wird, erscheint das Symbol eines Männchens in der linken Seite des Displays. Der Akku-Indikator unter diesem Männchen gibt den Zustand des Akkus des Student Units wieder.

Falls keiner Student Unit anwesend ist, sind das Männchen und der linke Akku-Indikator nicht im Display sichtbar.

#### **Maximal und minimal gemessene Werte**

#### **Maximale Werte wiedergeben**

- *Sorgen Sie dafür, dass die Einheit in der Messstellung steht und drücken Sie kurz auf der An/Aus-Taste um die maximalen Messwerten zu zeigen.*

Die Einheit zeigt während sechs Sekunden die maximal gemessenen Werte im Display (Figur 3.10), nach sechs Sekunden kehrt die Einheit automatisch in die Messstellung zurück.

## **Maximale Werte entfernen**

- *Sorgen Sie dafür, dass die Einheit die maximalen Messwerte wiedergibt und drücken Sie Sie zwei Sekunden auf der An/Aus-Taste.*

Der optische Alarm leuchtet kurz auf und die maximal gemessenen Messwerte werden jetzt gelöscht. Nach sechs Sekunden kehrt die Einheit automatisch in die Messstellung zurück.

#### **Minimalen Messwert Sauerstoff wiedergeben**

- *Sorgen Sie dafür, dass die Einheit in der Messstellung steht und drücken Sie zwei Mal (kurz) auf der Power-Taste um das geringst gemessene Sauerstoffniveau zu zeigen*

Die Einheit zeigt das geringst gemessene Sauerstoffniveau im Display (Figur 3.6), nach sechs Sekunden kehrt die Einheit zurück in die Messstellung.

#### **Minimalen Messwert Sauerstoff entfernen**

- *Sorgen Sie dafür, dass den geringst gemessene Sauerstoffwert wiedergeben wird und drücken Sie zwei Sekunden auf der Power-Taste.* 

Der optische Alarm leuchtet kurz auf und der niedrigste gemessene Sauerstoffwert wird entfernt. Nach sechs Sekunden kehrt die Einheit automatisch zurück in die Messstellung.

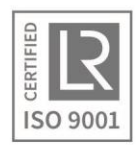

| <b>MLEL</b> | 202.<br>max<br>20.9 |  |
|-------------|---------------------|--|
| PPM CO      | PPM H2S             |  |
|             |                     |  |
|             | .<br>- - -          |  |

*Figur 3.10: maximale Werte* 

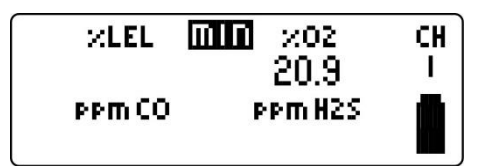

*Figur 3.11: minimale Werte*

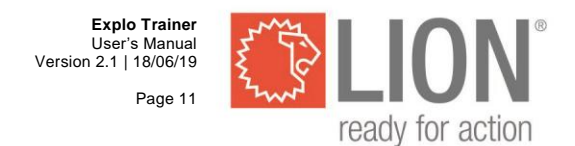

## **Messwerte manuell anpassen**

- Drücken Sie auf dem Wahldruckschalter um den Pfeil bei dem gewünschten Messwert zu stellen.

Nach jedem Eindruck wird der Pfeil auf den nächsten Messwert weitergehen. **Der Messwert ist an den Quellen gekuppelt ist, kann nicht manuell angepasst werden.** 

Benutzen Sie die "nach oben" und die "nach unten" Tasten um den selektierten Messwert an dem gewünschten Niveau anzupassen.

Wenn Sie die Messwerten manuell ändern geschieht die Ab/Zunahme in kompletten Schritten der letzten Ziffer; z.B. 10  $\rightarrow$  11%LEL oder 20.9  $\rightarrow$  20.8%O<sub>2</sub>.

Wenn Sie die "nach oben" oder "nach unten" Taste eingedruckt halten, nimmt der Wert schneller zu oder ab.

## **Bereich**

Der Messbereich der vier Gassen:

- %LEL:  $0 100$  in stappen van 1
- %O2: 0 25.5 in stappen van 0.1
- ppm H2S:  $0 200$  in stappen van 1
- ppm  $CO: 0 500$  in stappen van 1

## **Einstellen des Quelle-Modus**

Der Satz wird mit drei Quellen geliefert, welche alle drei das gleiche Signal aussenden. Über den Instructor Unit wird dieses Signal an eine der vier Messfunktionen des Student Units gekuppelt.

- *Drücken Sie minimal 2 Sekunden dem Wahldrucksschalter.*

Im Display erscheint "Set Transmitter". Siehe Figur 3.12. Das Quelle-Symbol zeigt welcher Messwert an den Quellen gekuppelt ist. In diesem Beispiel ist ""%LEL" gekuppelt an dem Signal der Quellen. Der gemessene Wert wird also interpretiert als wäre dieser "%LEL". Die drei anderen Messwerte können manuell im Instructor Unit angepasst werden.

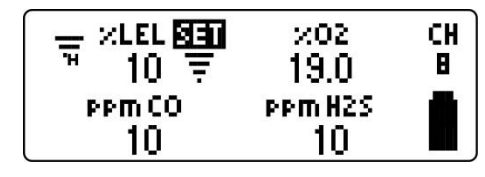

*Figur 3.12: Quelle-Modus einstellen*

#### **Quellen an eine Messung kuppeln**

- *Selektieren Sie die gewünschte Messung durch kurz auf dem Wahldruckschalter zu drücken.*

Nach dem Eindrucken des Wahldruckschalters verspringt der Pfeil zum folgenden Messwert. Drücken Sie jeweils kurz auf dem Knopf bis das Quelle-Symbol beim richtigen Messwert ist.

- *Drücken Sie kurz auf der An/Aus-Taste um in die Messstellung zurückzukehren.*

#### **Sensitivität des Student Units einstellen**

Im Quelle-Symbol ist ein Buchstabe "H" oder "L" sichtbar, welche die Sensitivität des Student Units zeigt.

- "H" Hohe Sensitivität<br>"L" Niedrige Sensitivi
- Niedrige Sensitivität
	- *Drücken Sie auf der "nach oben" oder "nach unten" Taste um die Sensitivität von niedrig zu hoch oder von hoch zu niedrig zu wechseln.*

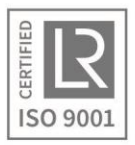

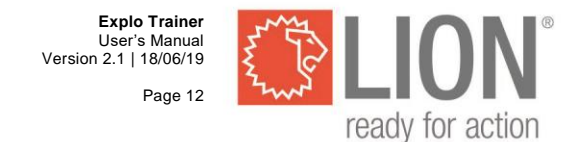

Mit der Einstellung "hohe Sensitivität" kann der Satz bis einen maximalen Messbereich messen. Die hohe Sensitivität wird benutzt zum simulieren einer großen Gaswolke in einem offenen Feld oder Raum.

Die niedrige Sensitivität wird benutzt wenn man zum Beispiel eine kleine Gasleckage in einem kleinen Raum simulieren will. Die Messreichweite des Student Unit wird hierdurch so angepasst, dass der Student Unit sehr sensibel ist für schwache Signale von Quellen, aber gleichzeitig relativ unsensibel ist für starke Signale von Quellen. Die Einheit zeigt in dieser Stellung nicht mehr wie circa 40% des maximalen Messbereichs. Für %LEL wird der Messer in der niedrigen Stellung zum Beispiel nicht über 40% kommen.

## **Ausschalten**

- *Sorgen Sie dafür, dass das Gerät in der Messstellung ist und drücken Sie dann vier Sekunden auf der An/Aus-Taste bis das LION-Logo im Display erscheint.* 

Das Gerät gibt kurz ein optisches und akustisches Signal, mit dem das LION-Logo im Display wiedergeben wird. Nach einigen Sekunden schaltet das Gerät automatisch aus.

## **Akku-Indikator**

Während der Messung wird der Zustand des Akkus des Instructor Unit rechts unten im Display wiedergeben. Figur 3.15 erklärt die Bedeutung der Symbole.

Falls der Akku leer ist, gibt das Gerät jede 30 Sekunden zwei kurze Signale (optisch und akustisch) um anzuzeigen, dass der Akku aufgeladen werden muss.

Vervollständigen Sie das Training und schließen Sie dann das Gerät am Ladegerät an. Falls das Niveau des Akkus zu niedrig wird, schaltet das Gerät automatisch aus um Schaden am Akku zu vorkommen.

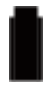

Akku komplett geladen.

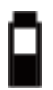

Akku halbvoll. Aufladen nicht notwendig.

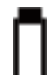

Akku leer.

*Figur 3.15: Akku-Indikator*

## **Aufladen**

- *Schließen Sie den mitgelieferten Adapter über das Verteilkabel an auf den Ladeanschluss des Student Unit.* 

Falls der Einheit eingeschaltet war, wird diese elektronisch ausgeschaltet. Der grüne Ladeindikator blinkt um zu zeigen, dass der Akku aufgeladen wird. Falls der Akku völlig aufgeladen ist, brennt das grüne Lämpchen fortdauernd.

Falls der Akku komplett leer ist, wird dieser mittels des Erhaltungsladegeräts aufgeladen um Schaden am Akku zu vorkommen. Das grüne Lämpchen brennt dann auch fortdauernd. Lassen Sie das Ladegerät angeschlossen, dann wird der Akku auf eine sichere Weise aufgeladen. Nach ungefähr vier bis sechs Stunden wird der Akku komplett aufgeladen sein.

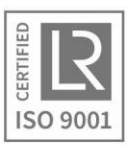

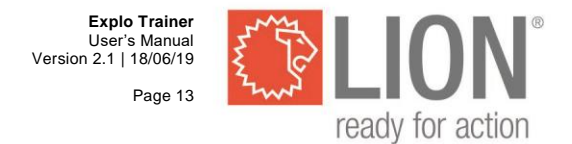

Ein normaler, kompletter Ladezyklus dauert dann ungefähr vier Stunden. Der Ladezyklus kontrolliert den Status des Akkus fortdauernd und wird auf das Erhaltungsladegerät übergehen wenn der Akku komplett geladen ist.

## **Alarmgrenze, Sprache, Alarm Instructor Unit und Kanal einstellen**

## **Konfiguration-menu Instructor Unit**

Die folgenden Einstellungen werden eingestellt via das Konfigurations-Menü des Instructor Unit:

- Alarmgrenzen Alarm A1
	- Alarmgrenzen Alarm A2
	- Sprache, Buzzer Instructor Unit, Kanal

Der Instructor Unit schickt die Daten drahtlos an die Student Unit. Die Alarmgrenzen A1 und A2 werden nur an eine Student Unit im selben Kanal geschickt und brauchen keine Bestätigung. Die Einstellung für Sprache und Kanal werden an alle Student Units im Sendebereich des Instructor Unit geschickt und müssen auf dem Student Unit akzeptiert oder abgelehnt werden.

Um in das Konfigurationsmenü zu kommen:

- *Schalten Sie den Instructor Unit aus*
- *Halten Sie den Wahldruckschalter eingedruckt und schalten Sie den Instructor Unit ein*
- Lassen Sie den Wahldruckschalter los so schnell das LION-Logo sichtbar ist

Wenn das Gerät eingeschaltet ist, wird im Menu "einstellen Alarmgrenze A1" wiedergeben. Drücken Sie auf dem Wahldruckschalter und halten Sie diesen fest, dann schaltet das Menü zum folgenden Menü:

Einstellen Alarmgrenzen A1 → Einstellen Alarmgrenzen A2 → Einstellen Sprache, Buzzer, Kanal

In jedem Menu sorgt das kurz Eindrucken von der An/Aus-Taste dafür, dass die Einheit in die Messstellung zurückkehrt.

- *Falls Sie fertig sind mit dem Einstellen der Alarmgrenzen, Sprache, Buzzer und Kanal, drücken Sie dann kurz auf der An/Aus-Taste um zurück zu kehren in die Messstellung* 

 $\leftarrow$ 

## **Einstellen Alarmgrenzen A1**

Falls das Display "Set A1" anzeigt, können die Alarmgrenzen für den unteren Alarm eingestellt werden. Siehe Figur 3.16.

Der Alarm tritt auf sobald der Student Unit einen Wert misst (oder manuell eingestellt bekommt über den Instructor Unit) der hoher ist als der Wert der bei A1 eingestellt ist. **Der Alarm für O2 reagiert anders: Alarm A1 tritt auf falls den gemessenen Wert unter den eingestellten Wert kommt.** 

Falls der Alarm auftritt, geben sowohl der Student Unit als der Instructor Unit ein einfaches optisches und akustisches Alarmsignal. Der Alarm wiederholt sich solange den Wert überschritten wird, die verursachende Messung blinkt um Display um zu zeigen welche Messung der Grund des Alarms ist.

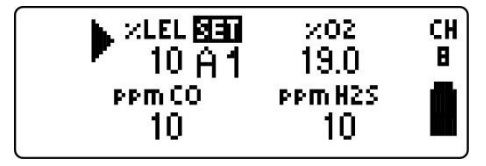

*Figur 3.16: Einstellen Alarmgrenzen A1*

- *Selektieren Sie die gewünschte Messung durch kurz auf dem Wahldruckschalter zu drücken*

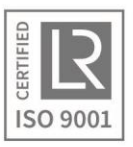

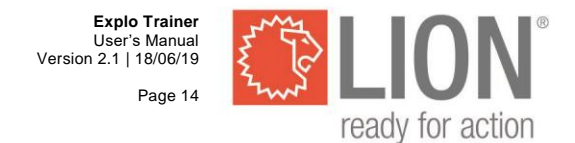

Nach dem Eindrucken des Wahldruckschalters verspringt der Pfeil zur folgenden Messung.

- Benutzen Sie die "nach oben" und "nach unten" Taste um den Wert der selektierten Messwerten an zu passen zum gewünschten Niveau.
- Stellen Sie eventuell den Messwert auf 0 ein um den Alarm für die Messung auszuschalten.

Der Bereich der Alarmniveaus ist gleich am Messbereich der in Kapitel 3.3.5. erwähnt ist.

- *Drücken Sie kurz auf dem Wahldruckschalter um den nächsten Messwert zu selektieren* **Oder**
- *Halten Sie den Wahldruckschalter eingedruckt um zu "einstellen der Alarmgrenzen A2" zu gehen*

#### **Oder**

-

- *Drücken Sie kürz auf dem An/Aus-Taste um in die Messstellung zurückzukehren* 

#### **Einstellen der Alarmgrenzen A2**

Falls das Display "Set A2" zeigt, können die Alarmgrenzen für den oberen Alarm eingestellt werden.

Der Alarm tritt auf sobald der Student Unit einen Wert misst (oder manuell eingestellt bekommt über den Instructor Unit) der höher ist als einen Wert der eingestellt ist bei A2.

#### **Der Alarm für O2 reagiert hier für alle Messungen auf die gleiche Weise: Alarm A2 tritt auf wenn der gemessenen Wert über den eingestellten Wert kommt.**

Falls der Alarm auftritt, geben sowohl der Student Einheit als der Instruktor Einheit ein doppeltes optisches und akustisches Alarmsignal. Dieser Alarm wiederholt sich solange den Wert überschritten wird, die verursachende Messung blinkt im Display um zu zeigen welche Messung die Ursache des Alarms ist.

- *Selektieren Sie die gewünschte Messung durch kurz auf dem Waldruckschalter zu drücken*

Nach dem Eindrucken des Wahldruckknopfes verspringt der Pfeil zur folgenden Messung.

- Benutzen Sie die "nach oben" und "nach unten" Taste um den Wert des selektierten Messwerts anzupassen zum gewünschten Niveau.
- Stellen Sie eventuell den Messwert ein auf 0 um den Alarm für die Messung auszuschalten.

Der Bereich des Alarmniveaus ist gleich am Messbereich der in Kapitel 3.3.5. erwähnt ist.

- *Drücken Sie auf dem Wahlschalterknopf um den folgenden Messwert zu selektieren* **Oder**
- *Halten Sie den Wahlschalterknopf eingedruckt um nach "einstellen Sprach, Buzzer und Kanal" zu gehen*

#### **Oder**

- *Drücken Sie kurz auf der An/Aus-Taste um zurück zu gehen in die Messstellung*

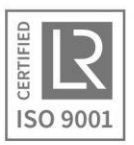

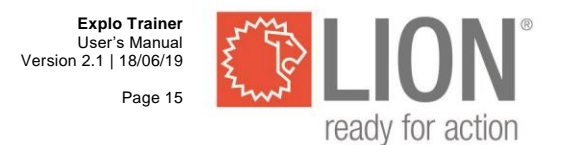

## **Einstellen Sprache, Alarm, Alarm Instructor Unit, Kanal**

Figur 3.17 zeigt das Menü in der die Sprache, der Alarm des Instructor Unit und der Kanal eingestellt werden können.

#### Einstellen:

- *Drücken Sie kurz auf dem Wahlschalterknopf um zu wechseln zwischen Sprache, Buzzer und Kanal*

Der Pfeil zeigt welche Einstellung selektiert ist.

- *Drücken Sie auf der "nach oben" oder "nach unten Knopf" um die selektierte Einstellung zu ändern*
- *Lassen Sie den Instructor Unit in dem Setup Modus bis die Einstellungen im Student Unit bestätigt sind.*

#### Menü verlassen:

- *Halten Sie den Wahlschalterknopf eingedruckt um in Einstellen Alarmgrenzen A1 zurückzukehren.*
- *Drücken Sie auf der An/Aus-Taste um kurz in die Messstellung zurückzukehren*

#### **Sprache**

Der Explo Trainer kann die Indikation der explosiven Gasmischung in verschiedenen Sprachen wiedergeben:

- %LEL
- %LIE
- %UEG

## **Akustischer Alarm Instructor Unit**

Der akustischer alarm des Instructor Unit kann ein- und ausgeschaltet werden. Der Student Unit bleibt immer einen akustischen Alarm geben.

#### **Kanälen**

Um gleichzeitig von mehreren Geräten im selben Raum Gebrauch zu machen, ist der Explo Trainer ausgeführt mit 8 Kanälen. Wichtig zu wissen ist, dass diese Kanälen Softwaremäßig sind und grundsätzlich auf der gleichen Radiofrequenz funktionieren.

Hierdurch kann die Anwendung mehrere Explo Trainers in demselben Raum eine langsamere Reaktion ergeben bei Kommunikation zwischen den Instructor Unit und den Student Unit.

Alle Einstellungen werden im Instructor Unit gezeigt und drahtlos zum Student Unit versandt. Alle **eingeschaltete Student Units** im Bereich des drahtlosen Signals empfangen diese Einstellungen, sogar wenn sie auf einem anderen Kanal als der Instructor Unit eingestellt sind. Bei Empfang dieser Einstellungen wird der Student Unit fragen die Einstellungen zu akzeptieren (eindrücken und festhalten der An/Aus-Taste) oder abzulehnen (kurz die An/Aus-Taste eindrücken

Sorgen Sie für die richtigen Einstellungen bevor Sie diese mit dem Student Unit akzeptieren.

Der Student Unit wird nur ein Mal um eine Bestätigung bitten. Falls der Gebraucher versehentlich die falsch Wahl trifft (z.B. ablehnen statt bestätigen), lassen Sie dann den Instructor Unit in diesem Menü stehen und schalten Sie den Student Unit an und aus. Der Student Unit wird dann nochmals die Einstellungen empfangen und um eine Bestätigung bitten.

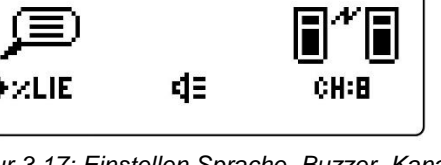

*Figur 3.17: Einstellen Sprache, Buzzer, Kanal*

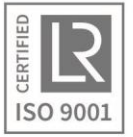

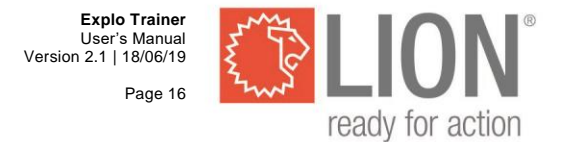

## **Akzeptieren oder ablehnen der Einstellungen im Student Unit**

Sobald ein Student Unit Einstellungen empfängt von einem Instructor Unit in der Umgebung, zeigt der Student Unit die empfangenen Einstellungen im Display und fragt um eine Bestätigung. Siehe Figur 3.18.

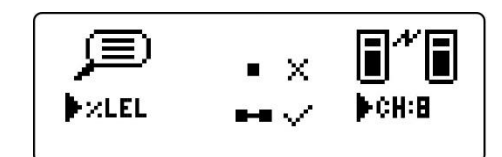

*Figur 3.18: Einstellungen im Student Unit*

Alle Student Units innen des Sendbereichs der Instructor Unit empfangen diese Einstellungen. Der Gebraucher kann diese Einstellungen akzeptieren (An/Aus-Taste Student Unit lang eindrücken) oder ablehnen (An/Aus-Taste kurz eindrücken).

Der Gebraucher kann die Einstellungen akzeptieren durch die An/Aus-Taste des Student Unit lang eingedrückt zu halten.

- *Kontrollieren Sie ob der Student Unit eingeschaltet ist und ob die Einstellungen im Display des Student Unit die gewünschten Einstellungen sind.*
- *Halten Sie die An/Aus-Taste eingedrückt bis den Student zurückkehrt in die Messstellung.*

Der Student Unit speichert die empfangenen Einstellungen. Die Einstellungen bleiben immer gespeichert, auch wenn man das Gerät ausschaltet oder wenn der Akku komplett leer ist.

Der Gebraucher kann die Einstellungen ablehnen die An/Aus-Taste kurz einzudrücken.

- *Kontrollieren Sie ob der Student Unit eingeschaltet ist und ob der Einstellungenschirm wiedergeben wird.*
- *Drücken Sie kurz auf der An/Aus-Taste, sodass der Student Unit zurückkehrt in die Messstellung*

Der Student Unit kehrt zurückt in die Messstellung. Die empfangenen Einstellungen werden nicht gespeichert, die alten Einstellungen werden aufbewahrt.

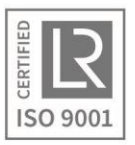

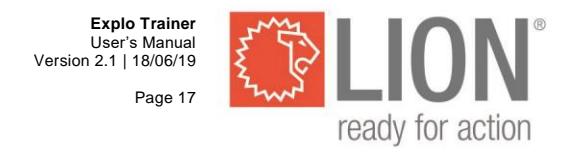

#### <span id="page-17-0"></span> $\boldsymbol{4}$ **Inspektion und Wartung**

Um sicher zu sein von einem problemlosen Training, empfehlen wir Ihnen die folgenden Kontrollen, vorzugsweise vor Anfang jedes Trainings, auszuführen:

- Kontrollieren Sie das System auf Beschädigungen am Gehäuse und an der Verkabelung. Benutzen Sie das System nicht falls das Gehäuse beschädigt ist, oder das Gehäuse dermaßen beschädigt ist, dass vermutet werden kann, dass das System möglicherweise nicht gut mehr funktioniert oder eine Gefahr für den Kursteilnehmer oder den Instruktor entstehen. Nehmen Sie Kontakt auf mit LION und lassen Sie das System reparieren.
- Kontrollieren Sie das System auf eine richtige Wirkung. Schalten Sie eine Quelle ein und kontrollieren Sie mit dem Student Unit die richtige Wirkung. Kontrollieren Sie gleichzeitig ob den gemessenen Wert an den Instructor Unit geschickt wird. Machen Sie danach das Gleiche mit den sonstigen Quellen.
- Sorgen Sie dafür, dass die Akkus aller Einheiten ausreichend aufgeladen sind wenn Sie mit einem Training anfangen. Ein leerer Akku kann das Training sehr stören.
- Die Lebensdauer der Akkus ist nicht unendlich. Falls Sie entdecken, dass die Gebrauchsdauer bei jedem Mal aufladen stark abnimmt, ist es empfehlenswert alle Akkus gleichzeitig ersetzen zu lassen. Des Weiteren ist es für die Lebensdauer der Akkus förderlich um das System regelmäßig zu benutzen und nach Gebrauch die Akkus wieder auf zu laden. Falls das System während eines Monats oder länger nicht in Gebrauch ist, soll den Satz zuerst komplett aufgeladen werden bevor diesen wieder gebraucht wird.

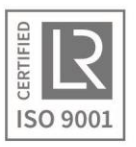

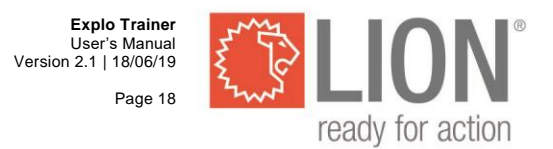

#### <span id="page-18-0"></span>5 **Vorsorge und Unfallverhütungsvorschriften**

- Der Explo Trainer ist ein Simulationssystem. Aus Sicherheitsgründen detektiert das System kein Gas, sondern Ultraschall. Hierdurch ist das System nicht einzusetzen als echter Explosionsmesser. **Benutzen Sie das System nicht in einer Umgebung von der Sie vermuten, dass tatsächlich eine explosionsgefährliche Mischung anwesend ist!**
- Das System ist nicht wasserdicht. Sorgen Sie dafür, dass das System nicht im Regen benutzt wird. Gebrauchen Sie das Gerät auch nicht an Stellen wo mit Löschmaterialien gearbeitet wird. Kontakt mit Wasser kann das System permanent beschädigen, eventuelle Schaden die hierdurch entsteht, fällt nicht unter die Werkgarantie.
- Benutzen Sie das System nicht falls die Verpackung oder die Verkabelung beschädigt ist, und vermutet werden kann, dass es eine Gefahr für den Instruktor oder Kursteilnehmer entsteht.
- Reinigen Sie auf Wünsch die Apparatur mit einem feuchten Lappen (eventuell mit einem nichtaggressiven Allzweckreiniger). Die Gehäuse ertragen keine chemische Stoffen sowie Alkohol, Verdünnungsmittel und Aceton.
- Nehmen Sie die Stecker vom Batterieladegerät aus der Steckdose falls keine der Apparate geladen wird.
- Falls Sie fertig sind mit Ihrem Training, können Sie am besten alles wieder im bei gelieferten Koffer aufbewahren. Auf diese Weise sind Sie sicher davon, dass das System gut geschützt bewahrt wird.

#### <span id="page-18-1"></span>6 **Garantie**

Auf die Explo Trainer wird einen Jahr nach Rechnungsdatum eine komplette Garantie gewährten auf Materialien und Stundenlohnen. Außerhalb der Garantie fallen Defekten die verursacht werden durch falschen Gebrauch, Beschädigungen durch fallen oder externe Faktoren die das Gerät beschädigen.

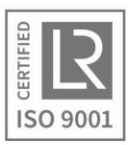

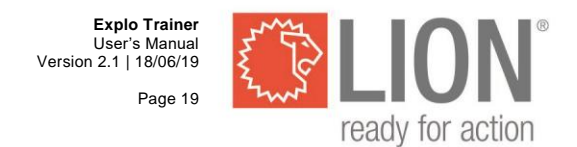

#### <span id="page-19-0"></span>**Vielgestellte Fragen**  $\overline{7}$

Dieses Kapitel behandelt mögliche Probleme und schlägt Lösungen vor. Falls Sie zweifeln oder das Problem nicht beheben können, nehmen Sie dann bitte mit LION Fire Training Products Kontakt auf.

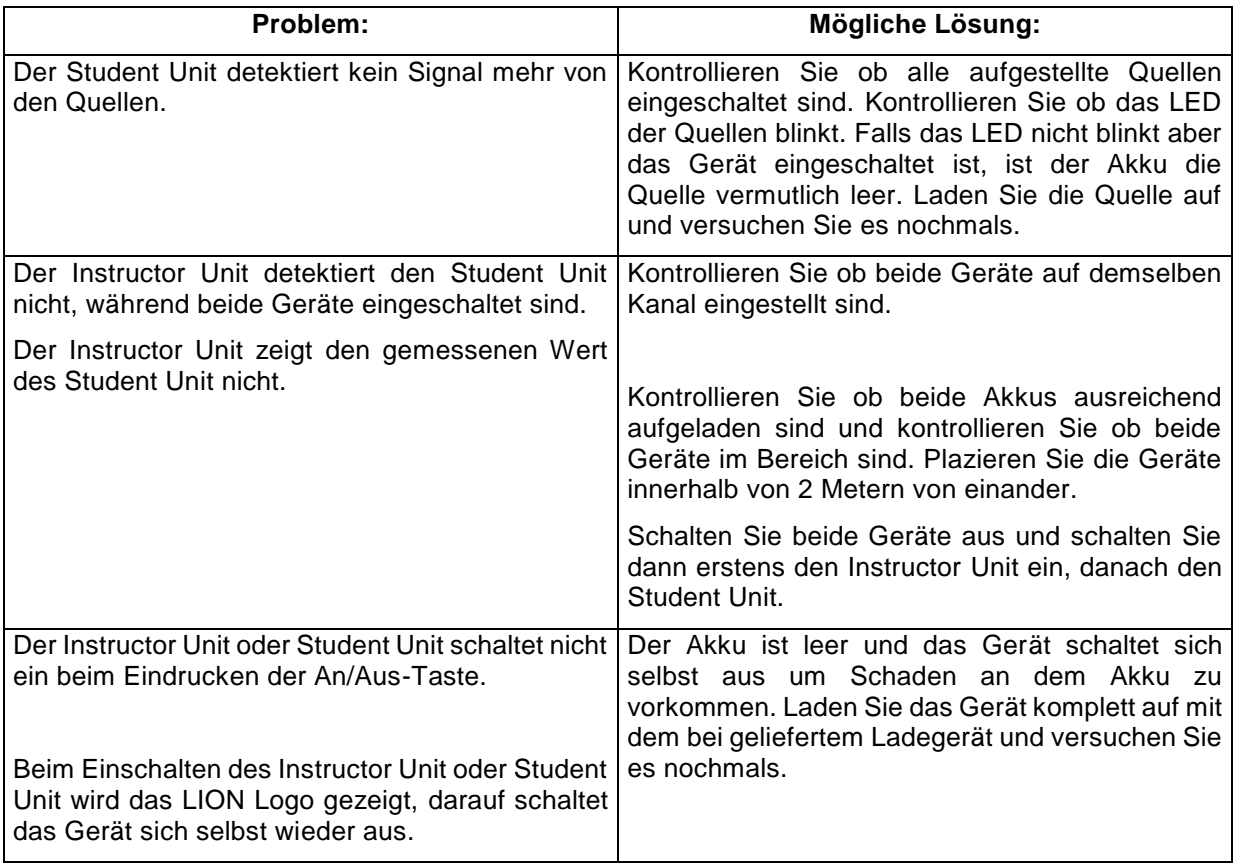

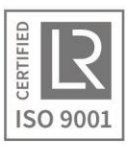

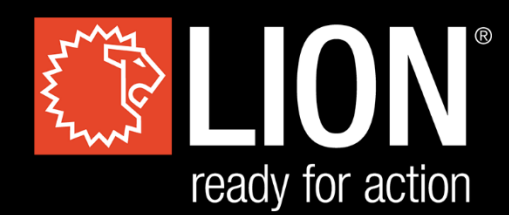

## **LION Protects B.V.**

Industrieweg 5 5111 ND Baarle-Nassau the Netherlands T: +31 (0)13 507 6800 F: +31 (0)13 507 6808 E: infoEMEA@lionprotects.com

WWW.LIONPROTECTS.COM

Version 2.1 18/06/19

© LION Group, Inc. All rights reserved.